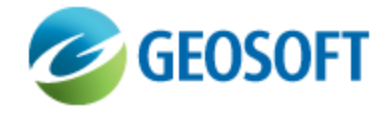

# DAP Backups and Maintenance

Technical Note

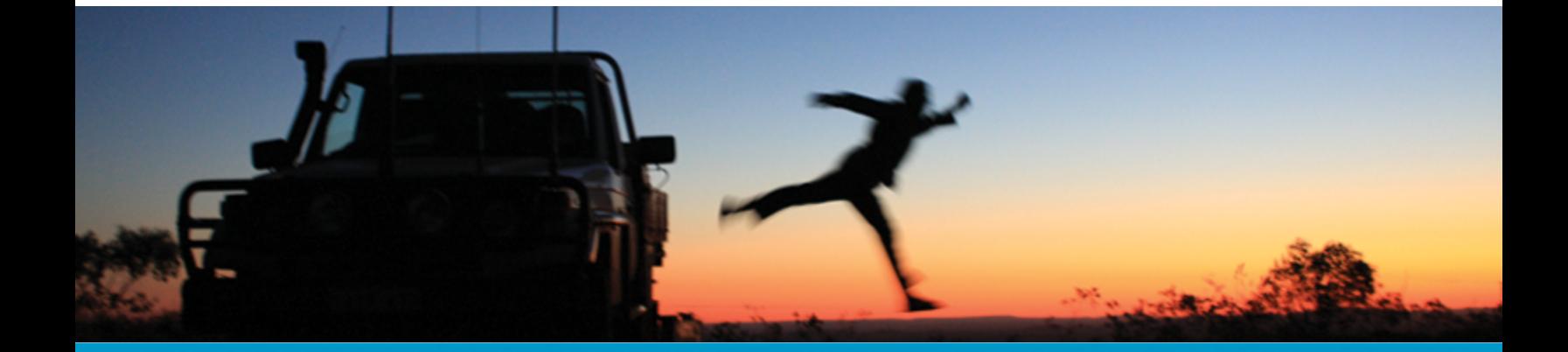

The software described in this manual is furnished under license and may only be used or copied in accordance with the terms of the license.

Manual release date: May-31-13.

Please send comments or questions to info@geosoft.com

© 2013 Geosoft Inc. All rights reserved. Geosoft is a registered trademark and Oasis montaj is a registered trademark of Geosoft Inc. Other brand and product names mentioned herein are properties of their respective trademark owners. No part of this publication may be reproduced, stored in a retrieval system or transmitted, in any form, or by any means, electronic, mechanical, photocopying, reading, or otherwise, without prior consent from Geosoft Inc.

The software described in this manual is furnished under license and may only be used or copied in accordance with the terms of the license. OM.h.2013.04

Windows™, and Windows NT are either registered trademarks or trademarks of Microsoft Corporation.

Geosoft Incorporated Queen's Quay Terminal 207 Queen's Quay West Suite 810, PO Box 131 Toronto, Ontario M5J 1A7 Canada Tel: (416) 369-0111 Fax: (416) 369-9599

Website: [www.geosoft.com](http://www.geosoft.com/) E-mail: [info@geosoft.com](mailto:info@geosoft.com)

#### **Support**

For obtaining technical support, email [support@geosoft.com](mailto:support@geosoft.com)

If you wish to speak to a technical support representative in your region, please visit the Geosoft Support page at: [www.geosoft.com/about-geosoft/contact-us/world-offices](http://www.geosoft.com/about-geosoft/contact-us/world-offices) for contact information.

## DAP Backups and Maintenance

This document outlines a sample DAP Server Maintenance Plan. Many IT departments have processes and procedures in place for server backups and database maintenance. The following is an example of tasks that could be performed in the absence of existing tasks. The only DAP-specific task is the removal of DAP temp files. Other tasks are standard for an IT department to perform on a regular basis.

### DAP Server Backups

#### **Data Folders:**

- ×. \\<dap server>\<data share>\
- > \\<dap server>\<MDE share>\

#### **Schedule:**

- $\mathbf{z}$ Weekly full
- $\mathbf{p}$ Daily Differential

### Database Backups

We recommend that you use an SQL backup agent included with your enterprise backup solution, such as BackupExec or ArcServe.

#### **Database Servers:**

<sql instance>

#### **Database:**

<database>

#### **Schedule:**

- Þ Daily full
- $\mathbf{p}$ Backup and truncate logs

#### **DB Maintenance Plan Tasks to Consider | Schedule:**

#### Δ *Note:*

*Back-up the database shortly after the completion of the "Data Files" backup so they are the closest to being in sync.*

#### DB Maintenance Plan Tasks to Consider

Properly understanding, planning and scheduling the following tasks requires the expertise of an experienced SQL Database Administrator. There are performance pros and cons to certain tasks. It's also important to understand whether the tasks are even necessary, which can be determined by certain variables, such as fragmentation, among other things.

- $\mathbf{p}$ Check Database Integrity
- э Shrink database
- Shrink Log
- Reorganize Index
- Rebuild Index
- Update Statistics

We encourage your IT department to take an active role in determining the correct maintenance plan for the DAP database. Without us being able to monitor the activity on the database, we cannot recommend what tasks to perform and when, or if they are even necessary. Your IT department should have the insight and expertise to determine a reasonable maintenance plan.

### Removal of Temporary Files

The DAP Server and related applications create temp files during certain operations. These temp files can add up over time. So it is good practice to delete the temp files on a regular basis. There are various ways of accomplishing this task. One way is to create a simple batch file and run it on a recurring schedule using Windows Task Scheduler. Here is some information about how to accomplish that.

Create a batch file containing the following line:

Del <drive>:\daptemp\ /S /Q

Δ *Note:*

> *This command only deletes the contents of the folder. This should be run infrequently (quarterly) during the off peak hours. Flamingo also uses a Temp folder (normally GeoDAP).*

- /S Deletes files in specified folder and subfolders.
- /Q Quiet mode, does not ask if "OK" to delete on global wildcard.

Create a task using Window Task Scheduler (or another task scheduler) to run the batch file on a weekly basis. It may not need to be run that often, but this schedule will keep the temp folder fairly clean.

## DAP Managed Repository Backup Utility

The DAP Managed Repository Backup Utility will create a copy of the Managed File System including published, unpublished, verified, and error (or quarantine) datasets. The Backup Utility will save the datasets in the same DAP Hierarchy as selected in DAP Administrator>Settings>Hierarchy and as displayed in a DAP client.

The Backup Utility executable is called ExitManagedRepository.exe and is located under the "..\DAP Portal\service\bin\" folder. This is a stand-alone executable that must be run from the command line. The only parameter required is a destination folder. The destination folder will be created if it does not exist.

#### 9 *Example:*

*C:\Program Files (x86)\Geosoft\DAP Portal\service\bin>ExitManagedRepository.exe D:\Backup*

Ensure the destination folder has ample free space for all datasets, as all datasets in the Storage and Quarantine folders will be copied to the destination folder. The data is not zipped. To get an estimate of how much data will be copied, check the size of both the Quarantine and Storage folders before running the Backup Utility.

For a large data repository, this process may take a significant amount of time to complete. Progress updates every 10 datasets are reported in the command window. The error.log report is found in the specified destination folder.